# **MES3100**

MES3000 8, , (UID):

- $•$  *Master* (UID 1 2),
- Backup (UID 1 2) –, master.,, , ,
- $S\text{have}$  (UID 3 8) –, master. (master).

MES3124/MES3124F MES3224/MES3224F XG3 XG4 , ... MES3108/MES3108F MES3116/MES3116F - XG2, ... - ...

UID .

:

:

.

(Startup Menu).

Startup <**Esc>** <**Enter>** (POST).

- Startup Menu
- [1] Download Software
- [2] Erase Flash File
- [3] Password Recovery Procedure
- [4] Set Terminal Baud-Rate
- [5] Stack menu
- $\bullet$  [6] Back
- Enter your choice or press 'ESC' to exit:

[5] Stack menu, <5>.

- Stack menu
- [1] Show unit stack id
- [2] Set unit stack id
- [3] Set unit working mode
- [4] Back
- Enter your choice or press 'ESC' to exit:

#### Stackmenu**,**

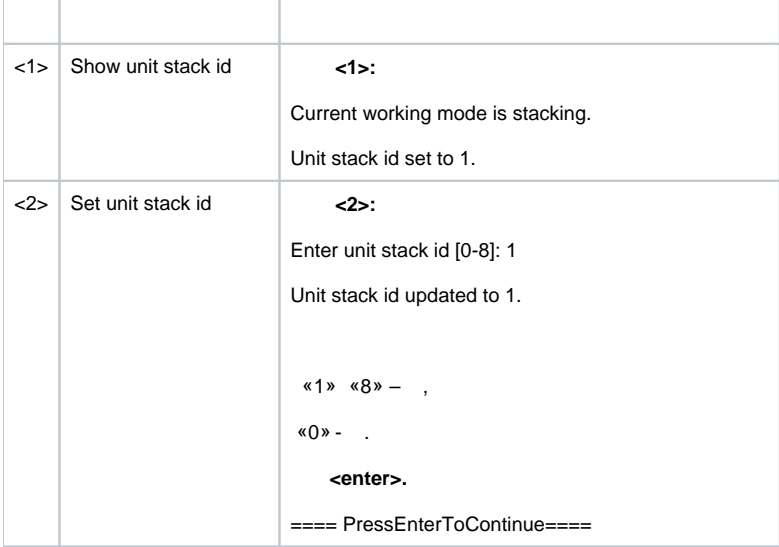

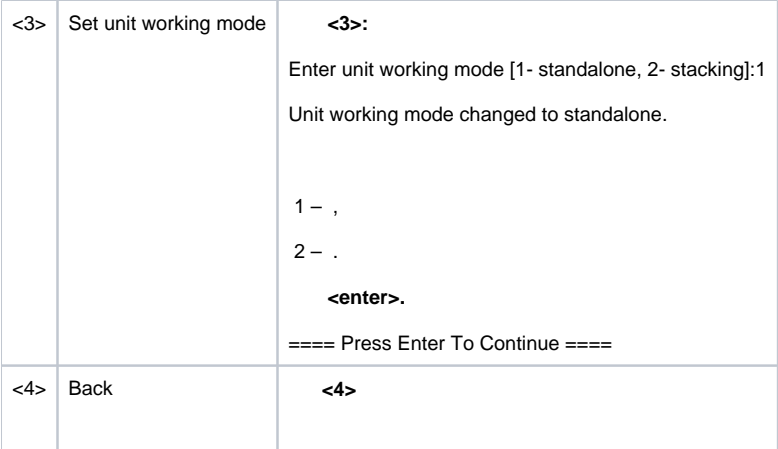

cli :

#### console# **unit mode**

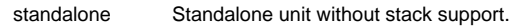

stackable Stackable unit.

UID :

console# **unit renumber local after-reset {unit\_id}**

<1-8> New unit number after reset.

### console# **unit renumber {current\_id} after-reset {new\_id}**

<1-8> New unit number after reset.

## $, \ldots$  :

### console# **show unit**

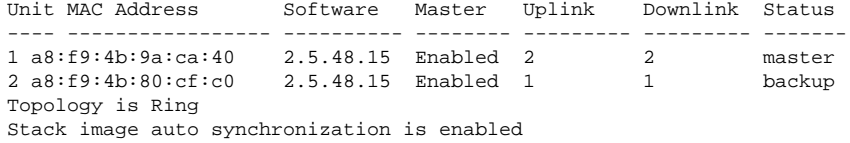

Unit Mode After Reset: stacking

Unit Unit Id After Reset

---- -------------------  $\begin{array}{ccc} 1 & & & 1 \\ 2 & & & 2 \end{array}$ 2 2

#### , , , , , , console# **show unit 1**

```
Unit: 1<br>MAC address:
                    a8:f9:4b:9a:ca:40
Master: Enabled.<br>Product: MES3124
Product: MES3124 28-port 1G/10G Stackable Managed Switch. Software: 2.5.48.15
Uplink unit: 2 Downlink unit: 2.
Status: master
Active image: image2.
Selected for next boot: image2.
Topology is Ring
Stack image auto synchronization is enabled
Unit Mode After Reset: stacking
Unit Num After Reset: 1
```
:

 (unit 1) (unit 2) 10-15 . (unit 2) . unit 1 unit2 10, unit1 ( unit 2 . unit 2 , 10, unit 2 , unit1 backup .